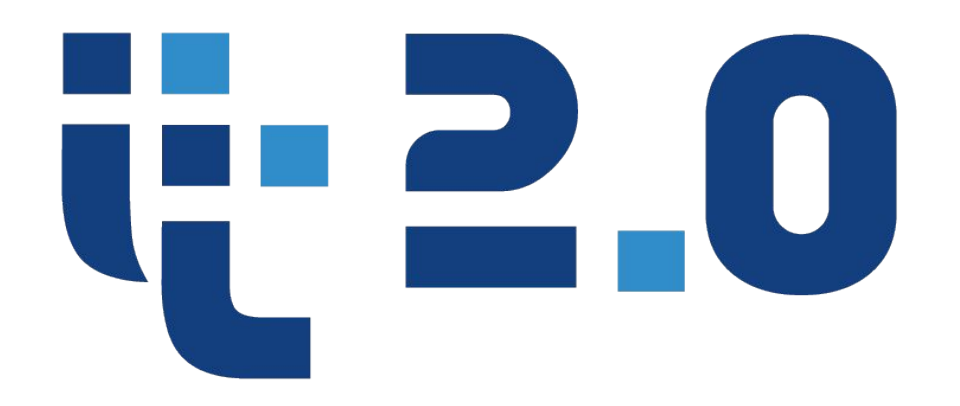

# **Information Technology**

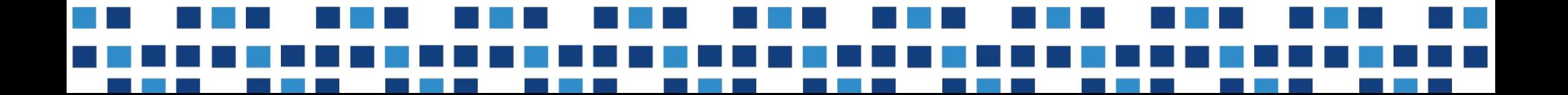

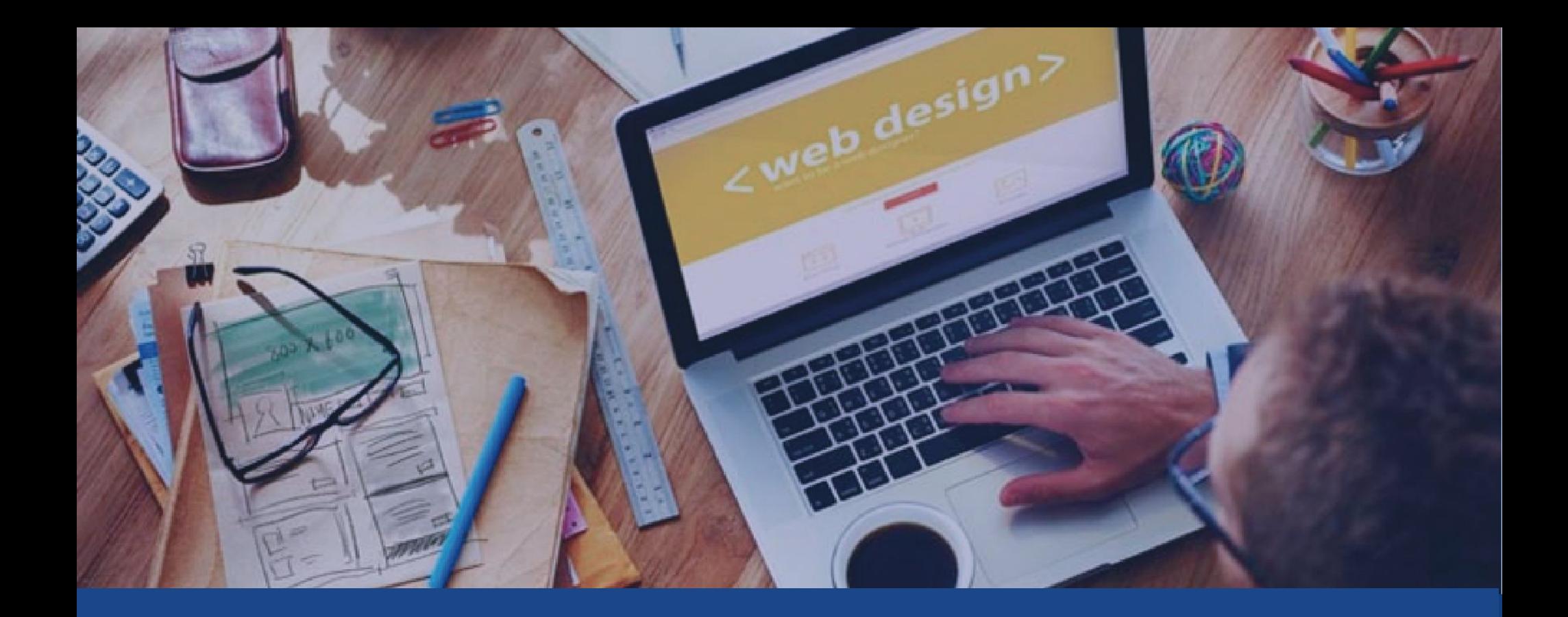

# jQuery UI

виджетов.

**jQuery UI —** библиотека JavaScript с открытым исходным кодом для создания насыщенного пользовательского интерфейса в вебприложениях, часть проекта jQuery. Построена поверх главной библиотеки jQuery и предоставляет разработчику упрощенный доступ к её функциям взаимодействия, анимации и эффектов, а также набор

**ЧТО ТАКОЕ JQUERY UI**

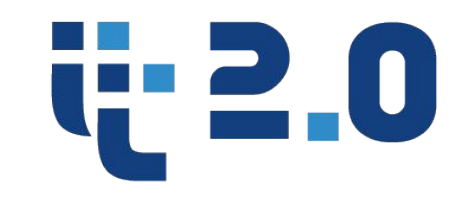

#### **Возможности**

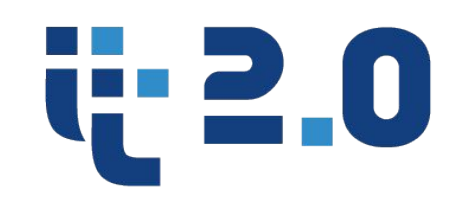

# **Взаимодействия**

- *• Draggable* Предоставляет элементу возможность быть перемещенным с помощью мыши (см. Drag & Drop)
- *• Droppable* Контролирует где перетаскиваемый элемент может быть брошен (см. Drag & Drop)
- *• Resizable* Предоставляет возможность динамически изменять размеры элемента с помощью мыши
- *• Selectable* Предоставляет возможность выделять один или несколько элементов пользовательского интерфейса из группы
- *• Sortable* Представляет возможность сортировки для группы элементов

**ПОДКЛЮЧЕНИЕ JQUERY UI**

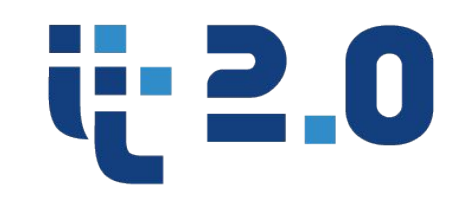

Для того, чтобы воспользоваться возможностями плагинов jQuery UI их необходимо вначале подключить к странице, на которой они будут использоваться.

Существуют два варианта подключения jQuery UI:

- Локальное подключение. Данный способ требует скачивание специального файла с официального сайта;
- Удаленное подключение. Данный способ не требует скачивание файла, а вместо этого использует его удаленно (данная услуга предоставляется компанией Google).

### ПОДКЛЮЧЕНИЕ JQUERY UI

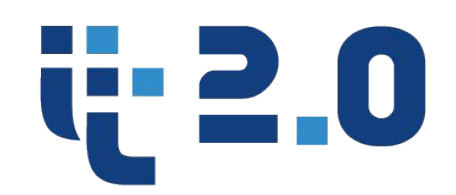

<u>Локальное подключение jQuery UI</u>

- 1) Необходимо перейти на сайт http://jqueryui.com/download/
- Выбрать необходимые компоненты 2)
- Выбрать оформление  $3)$
- Выбрать версию 4)
- 5) Скачать jQuery UI

#### ПОДКЛЮЧЕНИЕ JQUERY UI

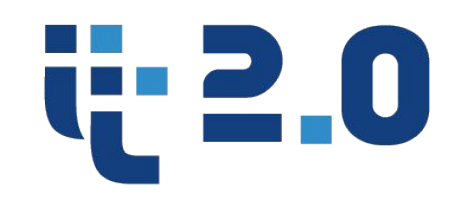

## 6) Подключить скрипты к странице

 $\langle -1 - 1.$  Подключим библиотеку jQuery (без нее jQuery UI не будет работать) --> <script src="http://ajax.googleapis.com/ajax/libs/jquery/2.2/jquery.min.js"></script>  $\langle -2.$  Подключим jQuery UI --> <link type="text/css" href="/css/jquery-ui-1.8.13.custom.css" rel="stylesheet" /> <script type="text/javascript" src="/js/jquery-ui-1.8.13.custom.min.js"></script>

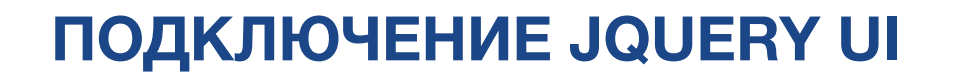

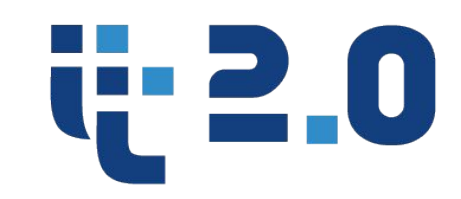

# **• Удаленное подключение jQuery UI**

В этом варианте подключения Вы не можете настраивать комплектацию jQuery UI и можете использовать только ее стандартную версию.

Для того, чтобы подключить библиотеку удаленно необходимо добавить следующие строчки в секцию head Вашей страницы:

```
<link rel="stylesheet"
href="https://ajax.googleapis.com/ajax/libs/jqueryui/1.12.1/themes/smoothness/jquery-ui.css">
<script src="https://ajax.googleapis.com/ajax/libs/jqueryui/1.12.1/jquery-ui.min.js">
\le/script>
```
¥.

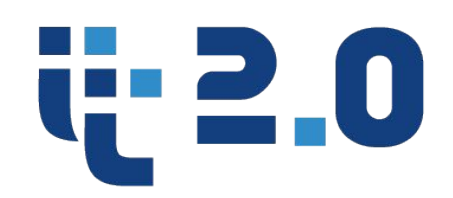

• Accordion — виджет «Аккордеон»

Ссылка http://jqueryui.com/accordion/

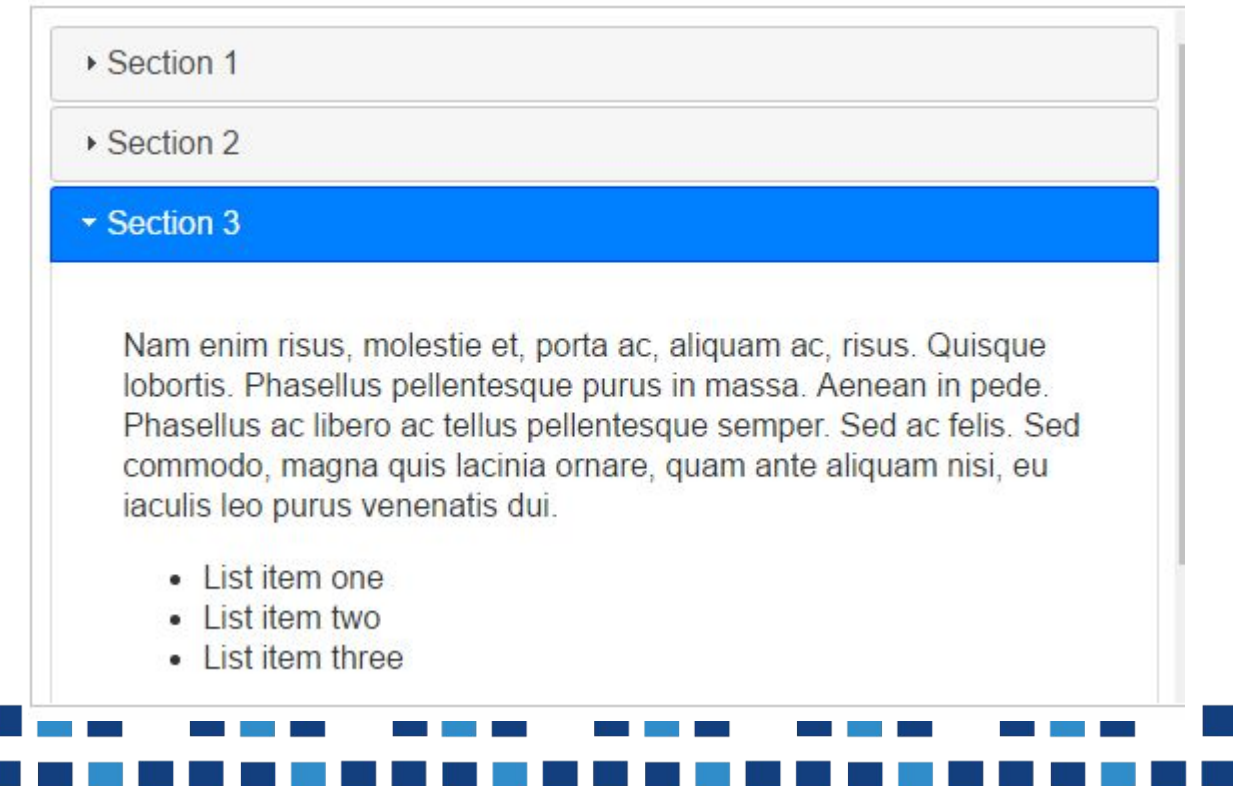

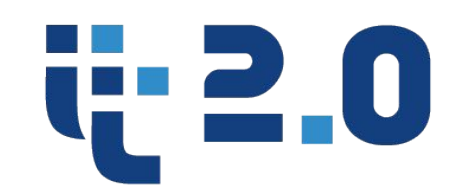

• Autocomplete — Поле ввода с автодополнением

Ссылка http://jqueryui.com/autocomplete/

filtering. Tags: J Cloiure Java JavaScript

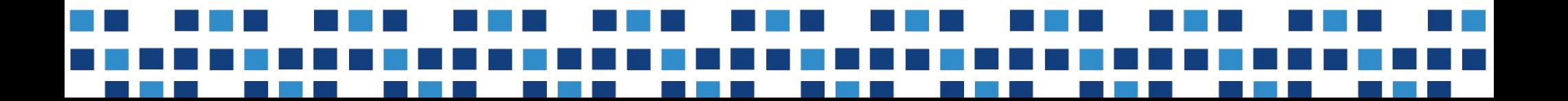

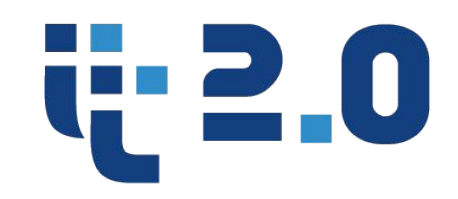

*• Button* — улучшенная кнопка, может также быть флажком (check box) или радио-кнопкой (radio button); все виды кнопки могут располагаться на панели инструментов (toolbar)

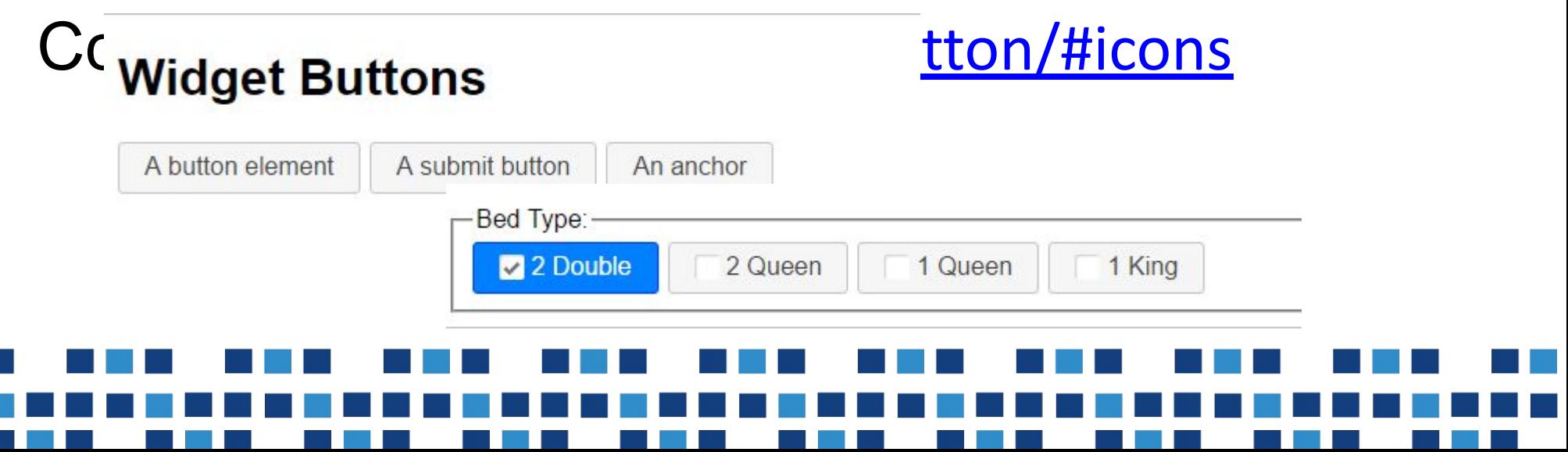

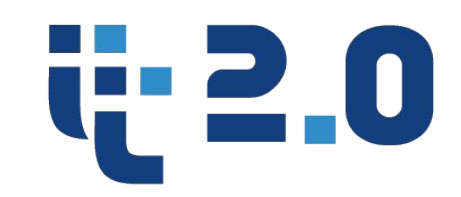

- *• Datepicker* виджет для выбора даты или диапазона дат
- Ссылка http://jqueryui.com/datepicker/

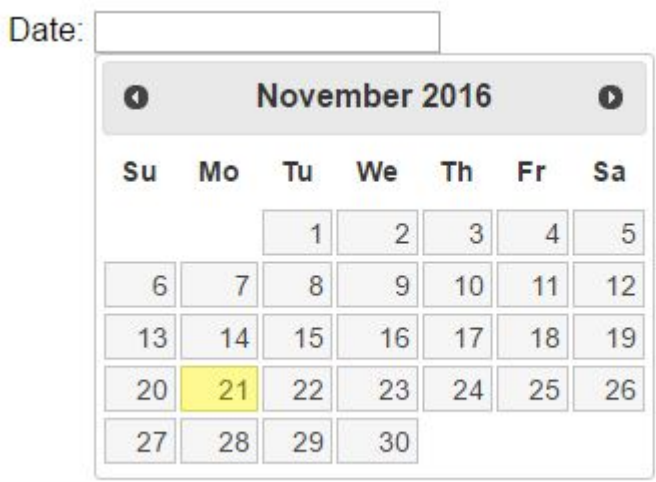

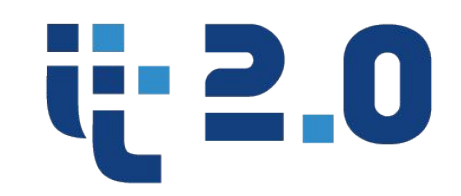

- $Dialog$  диалоговое окно, которое может иметь любое содержимое
- Ссылка http://jqueryui.com/dialog/

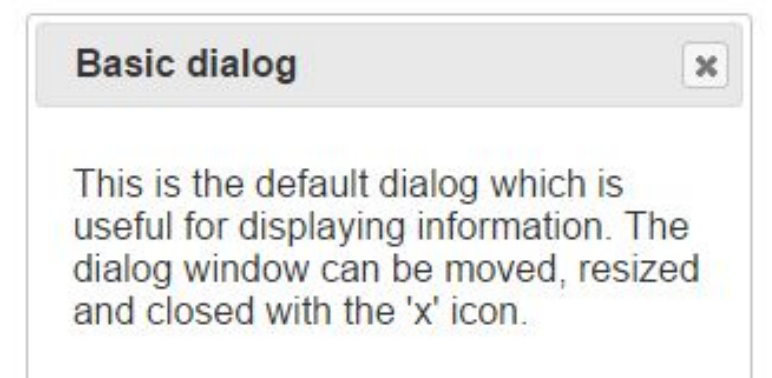

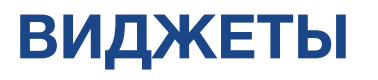

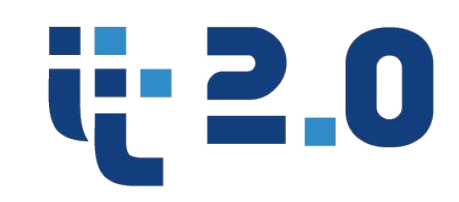

• Slider — слайдер

Ссылка http://jqueryui.com/slider/#custom-handle

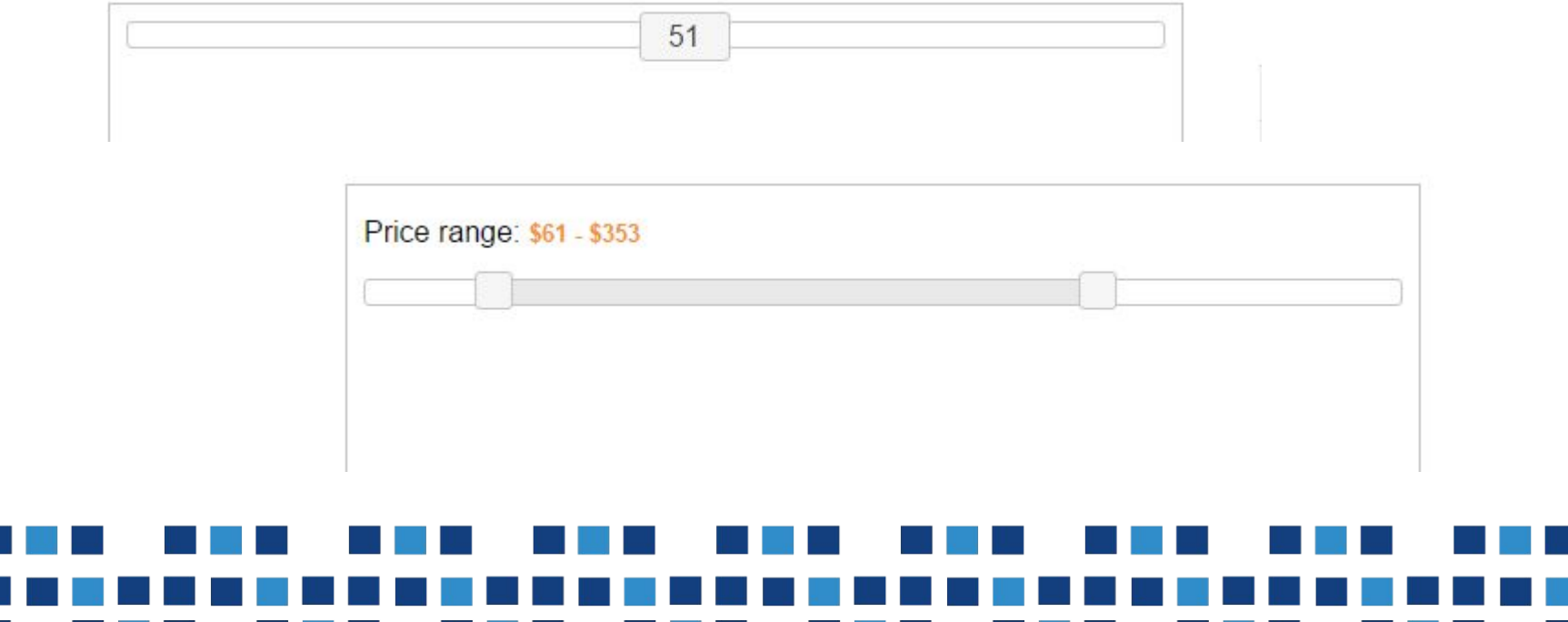

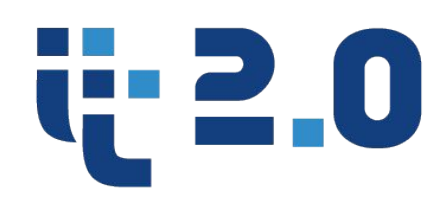

• Tabs — вкладки

# Ссылка http://jqueryui.com/tabs/

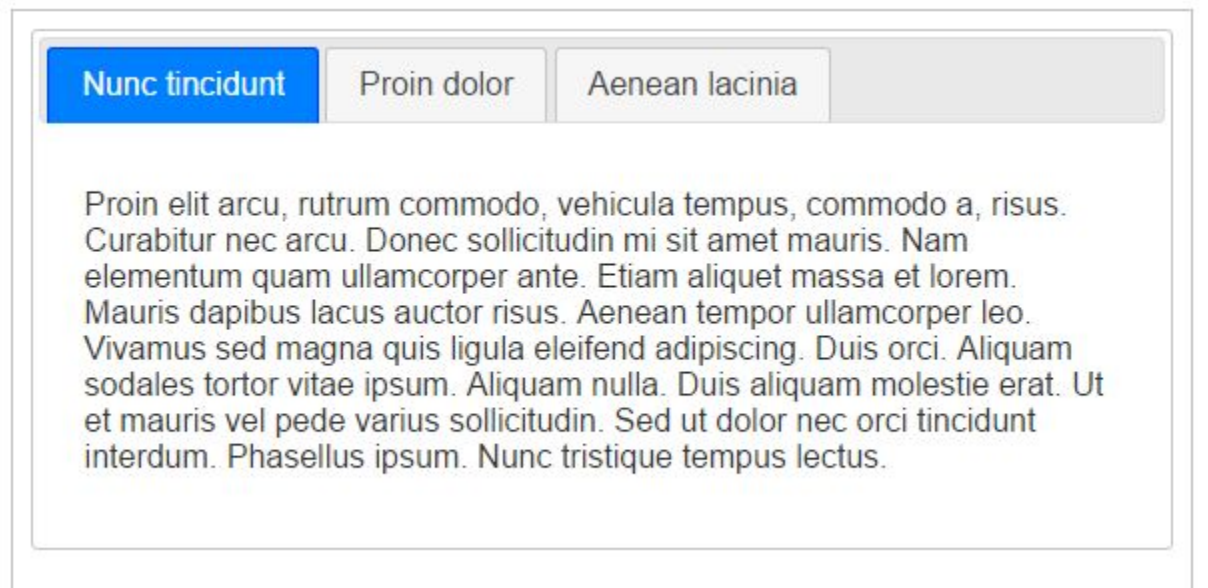

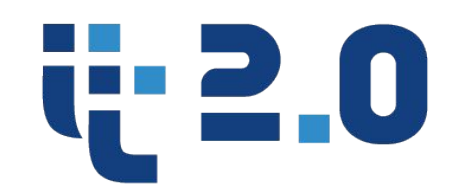

• Tooltip - всплывающие подсказки

Ссылка http://jqueryui.com/tooltip/

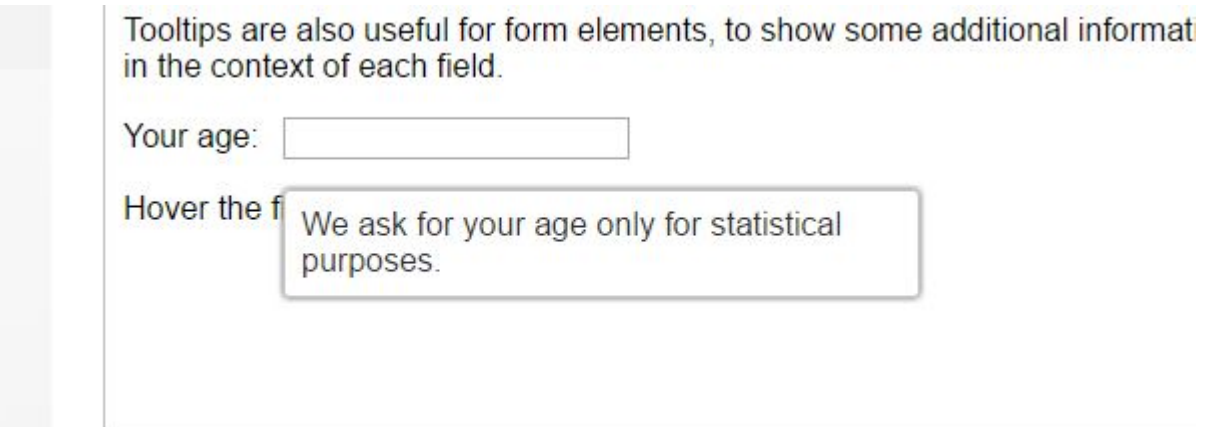

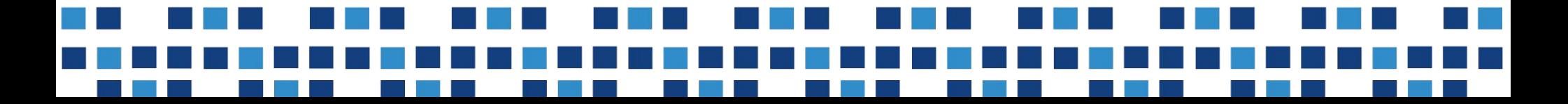